JinJin / October 26, 2010 08:07AM [\[期中上機考\] 3D建模與貼圖](http://mepopedia.comhttp://mepopedia.com/forum/read.php?638,8820,8820#msg-8820) **3D電腦模型繪製『期中上機考』**

請完成以下步驟,完成後,請將圖檔上傳,回覆於本篇文章,註明學號姓名

並將原始檔與jpg檔存成『期中考,班級,學號,姓名.max』及『期中考,班級,學號,姓名.jpg』,email至whc915 @gmail.com

本次考試佔總成績10%

製作步驟:

1.請製作長寬高各50的正方形,並成厚度2的方盒,並做出可展開的襟片,並貼上以下材質 [img]http://img3.imageshack.us/img3/8512/1907g.jpg[/img]

2.請製做50X80,厚度2的圓罐與蓋子,並使用UVWmap貼上 [img]http://img227.imageshack.us/img227/4184/vintagelabel5.jpg[/img]

3.利用Lathe功能,自行設計杯子造型,並設定成透明材質

4.利用LOFT功能,自行設計一洗面乳造型或瓶子造型,並設定適當材質

5.將以上五件物品放置於桌面上,並設定桌面為以下材質,並做凹凸材質設定 [img]http://img338.imageshack.us/img338/3003/1403s.jpg[/img]

## 6.將背景設定為

[img]http://img176.imageshack.us/img176/8044/200918956494972.jpg[/img]

或

[img]http://img51.imageshack.us/img51/8720/200921281392902.jpg[/img]

以上請於兩節課內做答完成,遲交者扣二十分,可參考上課網站講義

評分標準: 1.精確度 2.精緻度 3.設計感 4.擺設與配置

Edited 2 time(s). Last edit at 10/26/2010 09:08AM by JinJin.

9848213 / November 01, 2010 01:20PM [Re: \[期中上機考\] 3D建模與貼圖](http://mepopedia.comhttp://mepopedia.com/forum/read.php?638,8820,8963#msg-8963) 四視二b 9848213 連友堂

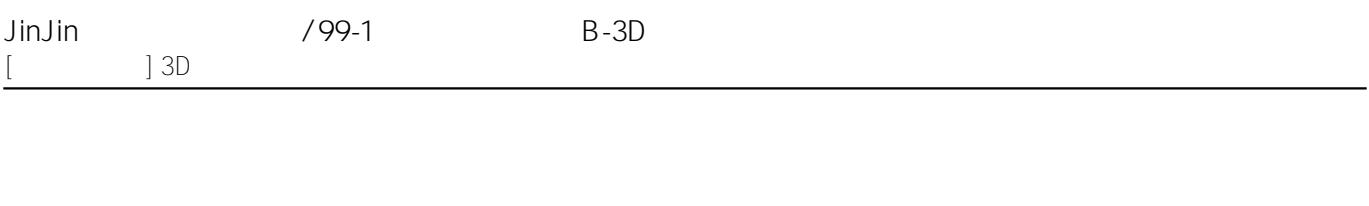

Lancashir / November 09, 2010 08:59AM

[Re: \[期中上機考\] 3D建模與貼圖](http://mepopedia.comhttp://mepopedia.com/forum/read.php?638,8820,9099#msg-9099) 9848228